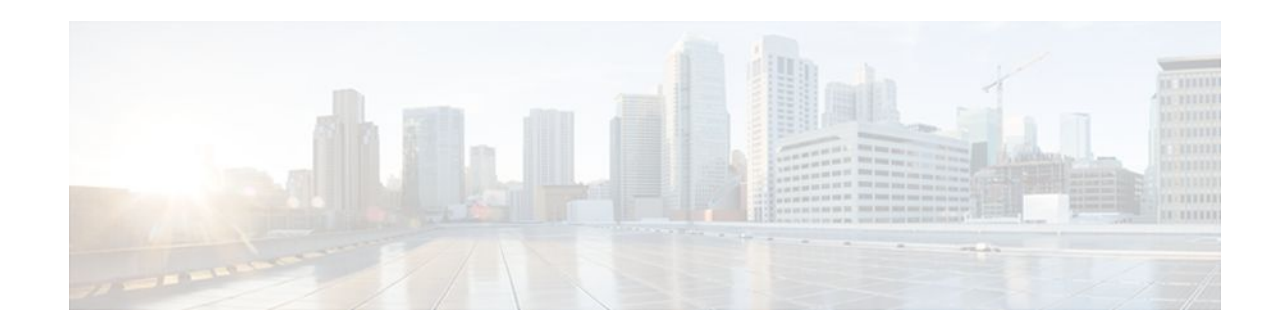

# **H.323 RAS Support in Cisco IOS Firewall**

#### **Last Updated: January 20, 2012**

This feature introduces support for H.225 Registration, Admission, and Status (RAS) signaling in Cisco IOS firewalls. RAS is a signaling protocol that is used between endpoints (such as gateways) and gatekeepers.

The H.225 standard is used by H.323 for call setup. H.255 includes RAS control, which is used to communicate with the gatekeeper. A RAS signaling channel enables connections between the gatekeeper and H.323 endpoints.

- Finding Feature Information, page 1
- Restrictions for H.323 RAS Support in Cisco IOS Firewall, page 1
- [How to Configure a Firewall Policy for H.323 RAS Protocol Inspection](#page-1-0), page 2
- [Configuration Examples for H.225 RAS Protocol Inspection,](#page-4-0) page 5
- [Additional References,](#page-5-0) page 6
- [Feature Information for H.323 RAS Support in Cisco IOS Firewall,](#page-6-0) page 7

### **Finding Feature Information**

Your software release may not support all the features documented in this module. For the latest feature information and caveats, see the release notes for your platform and software release. To find information about the features documented in this module, and to see a list of the releases in which each feature is supported, see the Feature Information Table at the end of this document.

Use Cisco Feature Navigator to find information about platform support and Cisco software image support. To access Cisco Feature Navigator, go to [www.cisco.com/go/cfn.](http://www.cisco.com/go/cfn) An account on Cisco.com is not required.

## **Restrictions for H.323 RAS Support in Cisco IOS Firewall**

H.225 RAS inspection is supported only with zone-based policy firewall inspection.

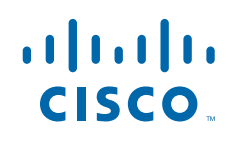

## <span id="page-1-0"></span>**How to Configure a Firewall Policy for H.323 RAS Protocol Inspection**

- Configuring a Class Map for H.323 RAS Protocol Inspection, page 2
- [Creating a Policy Map for H.323 RAS Protocol Inspection,](#page-2-0) page 3

### **Configuring a Class Map for H.323 RAS Protocol Inspection**

Use this task to configure a class map for classifying network traffic.

#### **SUMMARY STEPS**

- **1. enable**
- **2. configure terminal**
- **3. class-map type inspect** [**match-any** | **match-all**] *class-map-name*
- **4. match access-group** {*access-group* | **name** *access-group-name*}
- **5. match protocol** *protocol-name* [**signature**]
- **6. match protocol** *protocol-name* [**signature**]
- **7. match class-map** *class-map-name*
- **8. exit**

#### **DETAILED STEPS**

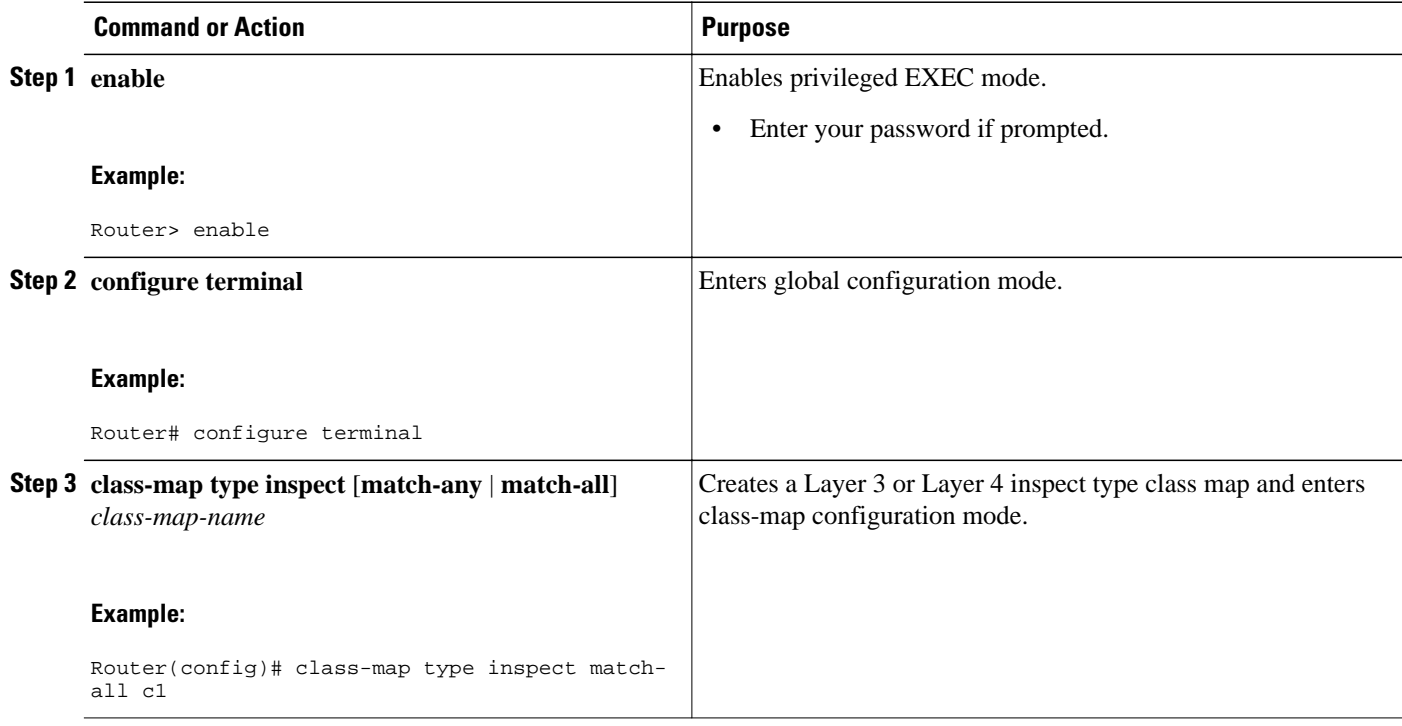

<span id="page-2-0"></span>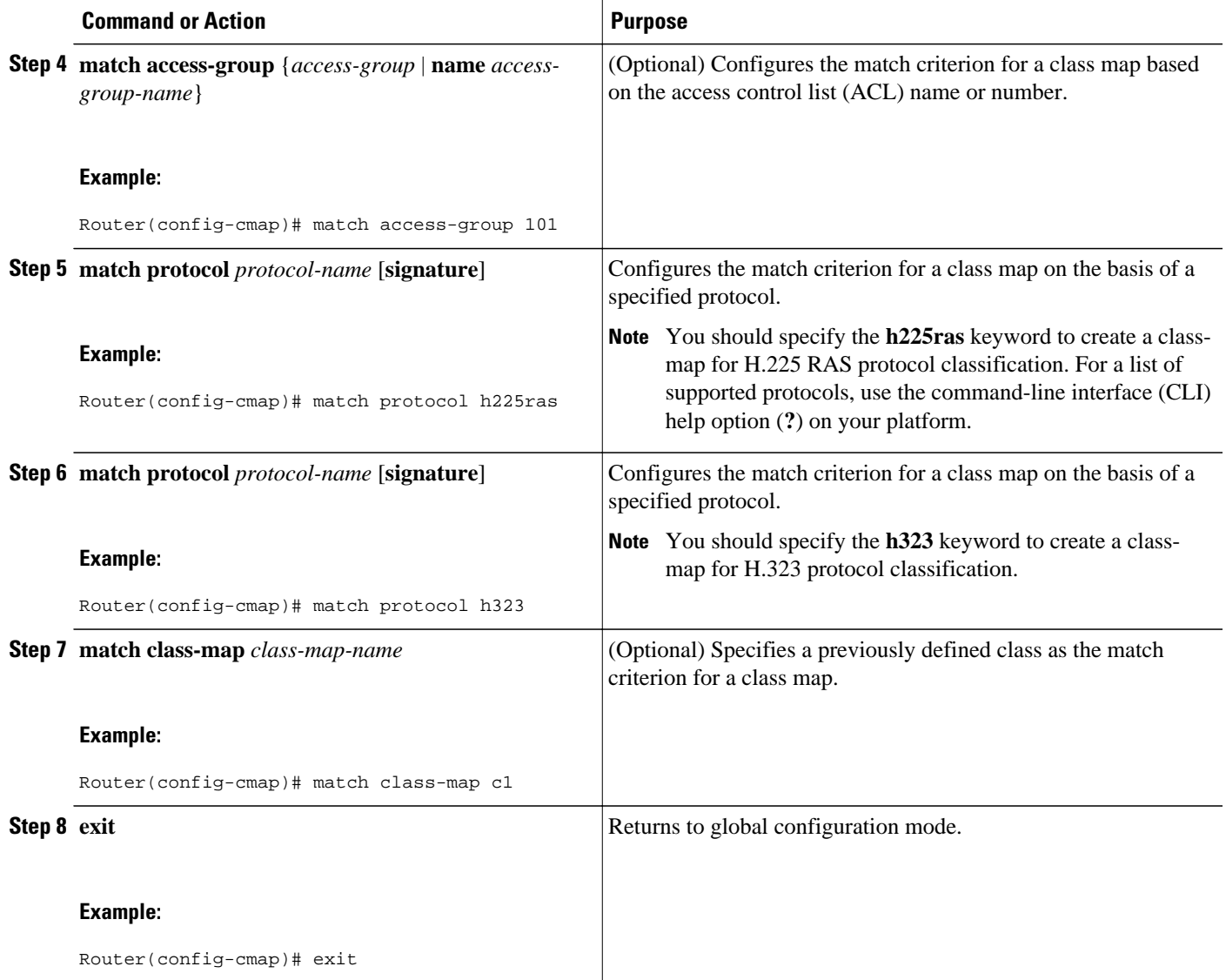

### **Creating a Policy Map for H.323 RAS Protocol Inspection**

Use this task to create a policy map for a firewall policy that will be attached to zone pairs.

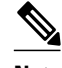

**Note** If you are creating an inspect type policy map, only the following actions are allowed: drop, inspect, police, and pass.

#### **SUMMARY STEPS**

- **1. enable**
- **2. configure terminal**
- **3. policy-map type inspect** *policy-map-name*
- **4. class type inspect** *class-name*
- **5. inspect** [*parameter-map-name*]
- **6. police rate** bps burst size
- **7. drop** [**log**]
- **8. pass**
- **9. exit**

#### **DETAILED STEPS**

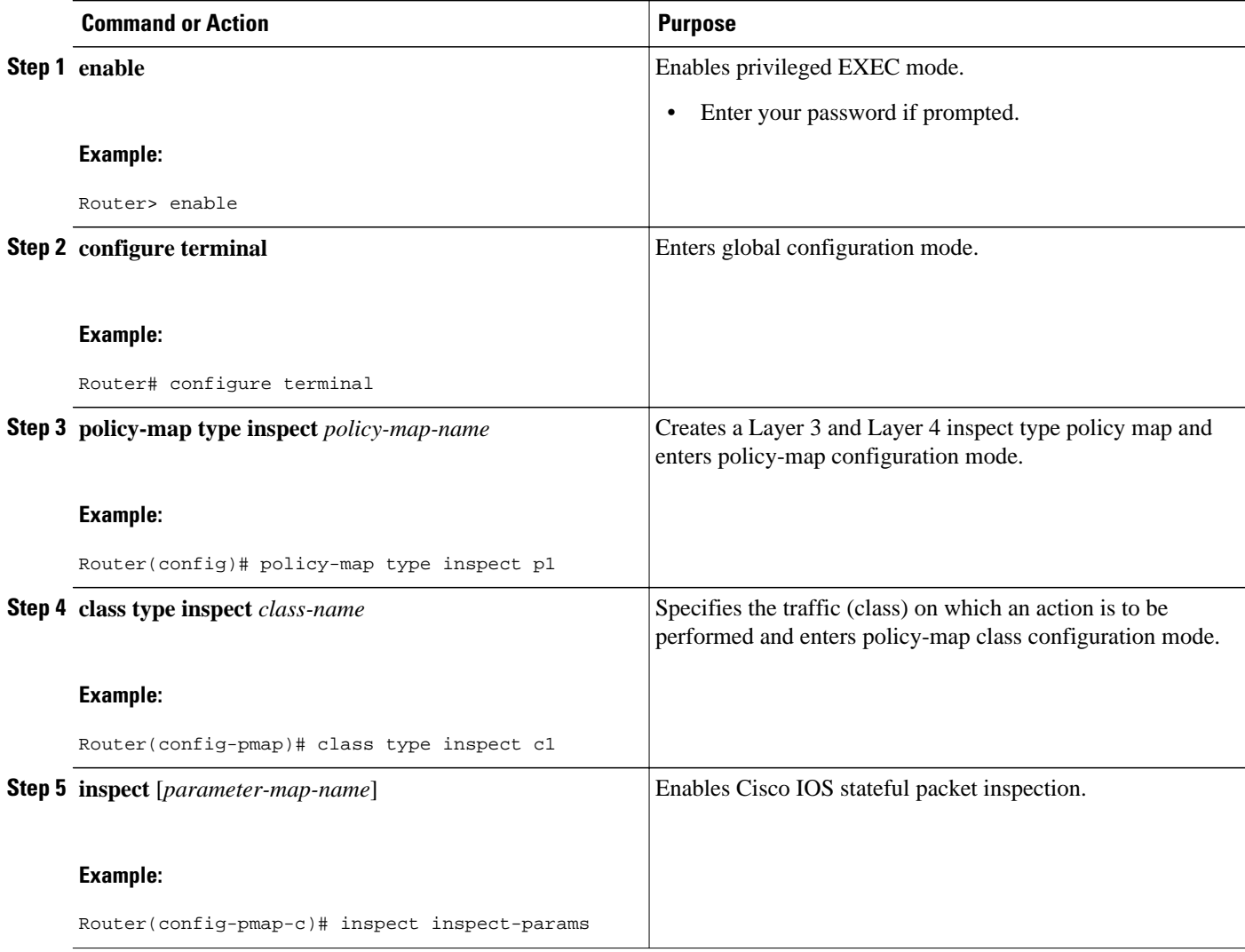

<span id="page-4-0"></span>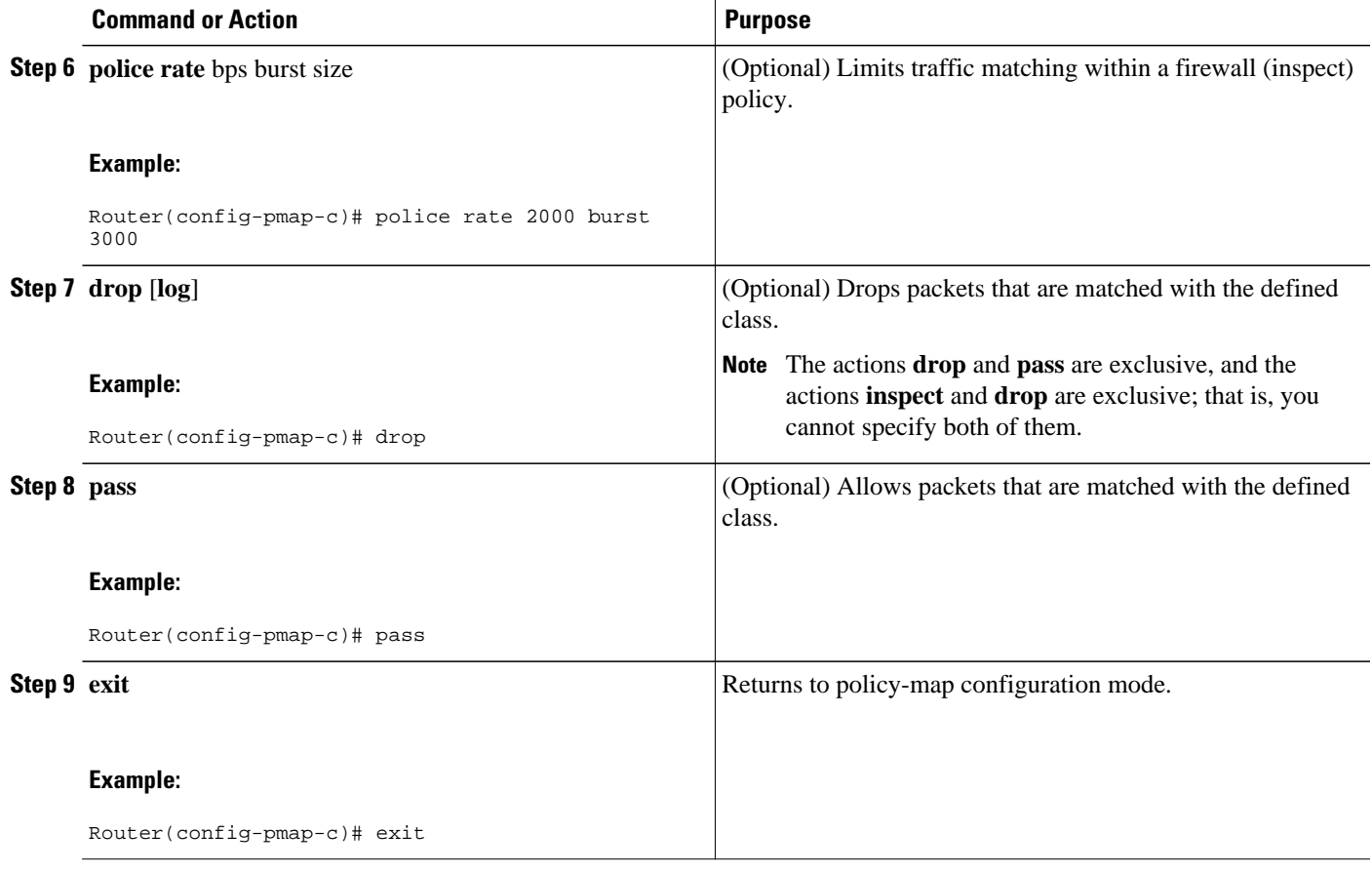

• What to Do Next, page 5

#### **What to Do Next**

After configuring an H.323 RAS protocol firewall policy, you want to attach the policy to a zone pair. For information on completing this task, see the "Zone-Based Policy Firewall" module.

### **Configuration Examples for H.225 RAS Protocol Inspection**

- Example H.323 RAS Protocol Inspection Configuration, page 5
- [Example H.225 RAS Firewall Policy Configuration](#page-5-0), page 6

### **Example H.323 RAS Protocol Inspection Configuration**

The following example shows how to configure an H.323 RAS protocol inspection policy:

```
class-map type inspect match-any c1
 match protocol h323
 match protocol h225ras
class-map type inspect match-all c2
 match protocol icmp
```

```
!
policy-map type inspect p1
  class type inspect c1
  inspect
  class class-default
  drop
policy-map type inspect p2
  class type inspect c2
  inspect
 class class-default
  drop
!
zone security z1
 description One-Network zone
zone security z2
 description Two-Network zone
zone-pair security zp source z1 destination z2
 service-policy type inspect p1
zone-pair security zp-rev source z2 destination z1
 service-policy type inspect p2
! 
interface FastEthernet1/0
 ip address 10.0.0.0 255.255.0.0
  zone-member security z1
 duplex auto
 speed auto
!
interface FastEthernet1/1
 ip address 10.0.1.1 255.255.0.0
  zone-member security z2
 duplex auto
 speed auto
```
### **Example H.225 RAS Firewall Policy Configuration**

The following example shows how to configure the firewall policy to inspect H.225 RAS messages:

```
interface GigabitEthernet 0/1/5
  ip address 172.16.0.0 255.255.0.0
  zone-member security private
 no shut
!
interface GigabitEthernet 0/1/6
  ip address 192.168.0.0 255.255.0.0
 zone-member security internet
 no shut
!
zone security private
zone security internet
!
class-map type inspect match-any internet-traffic-class
 match protocol h225ras
 match protocol h323
!
policy-map type inspect private-internet-policy
 class type inspect internet-traffic-class
  inspect
 class class-default
!
zone-pair security private-internet source private destination internet
 service-policy type inspect private-internet-policy
```
### **Additional References**

#### <span id="page-6-0"></span>**Related Documents**

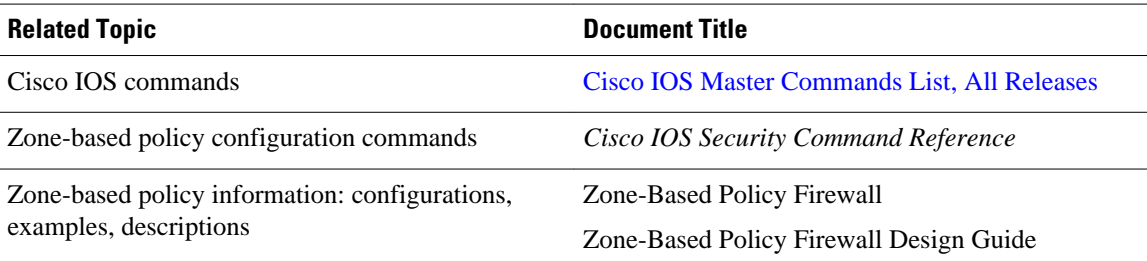

#### **MIBs**

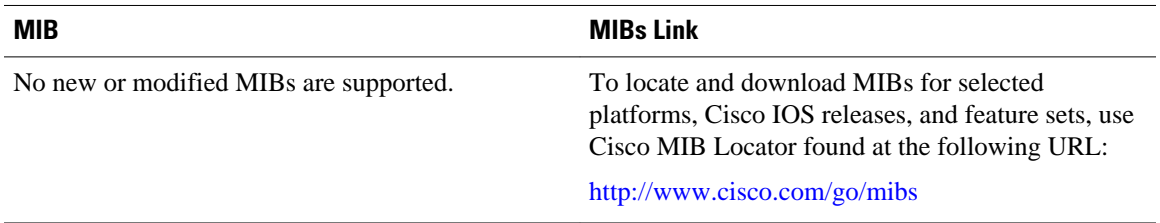

#### **Technical Assistance**

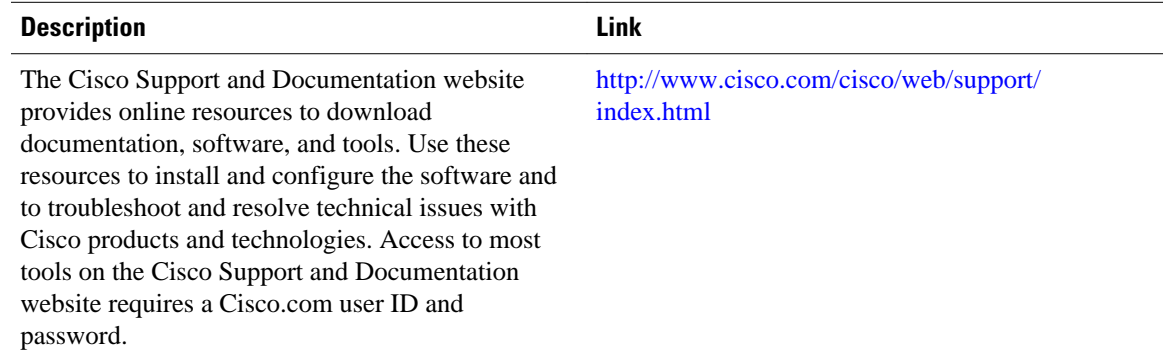

## **Feature Information for H.323 RAS Support in Cisco IOS Firewall**

The following table provides release information about the feature or features described in this module. This table lists only the software release that introduced support for a given feature in a given software release train. Unless noted otherwise, subsequent releases of that software release train also support that feature.

Use Cisco Feature Navigator to find information about platform support and Cisco software image support. To access Cisco Feature Navigator, go to [www.cisco.com/go/cfn.](http://www.cisco.com/go/cfn) An account on Cisco.com is not required.

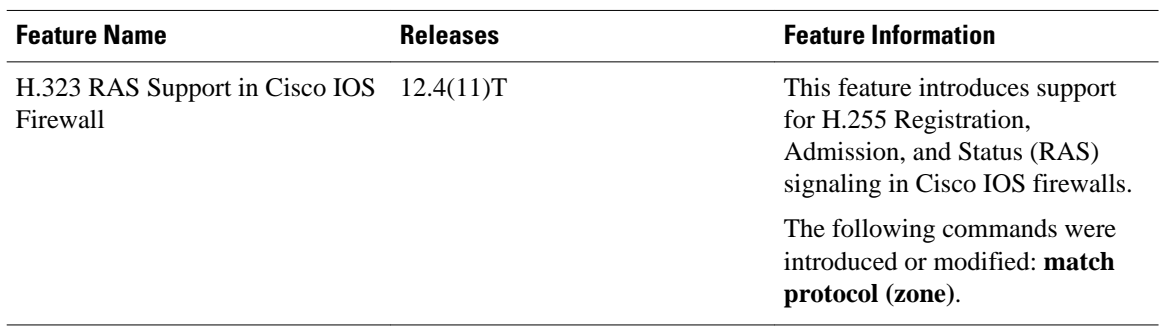

#### *Table 1 Feature Information for H.323 RAS Support*

Cisco and the Cisco logo are trademarks or registered trademarks of Cisco and/or its affiliates in the U.S. and other countries. To view a list of Cisco trademarks, go to this URL: [www.cisco.com/go/trademarks](http://www.cisco.com/go/trademarks). Third-party trademarks mentioned are the property of their respective owners. The use of the word partner does not imply a partnership relationship between Cisco and any other company. (1110R)

Any Internet Protocol (IP) addresses and phone numbers used in this document are not intended to be actual addresses and phone numbers. Any examples, command display output, network topology diagrams, and other figures included in the document are shown for illustrative purposes only. Any use of actual IP addresses or phone numbers in illustrative content is unintentional and coincidental.

© 2012 Cisco Systems, Inc. All rights reserved.